# My first steps The open source 3d printer

Open huis is mijn afstudeerproject. Mijn naam is Tom Tjon A Loi en ik ben een designstudent aan de Gerrit Rietveld academie. Ik zal hier een overzicht van mijn bevindingen plaatsen en iedereen is natuurlijk van harte om te reageren.

# abstract

Het ziet er naar uit dat de consument in de toekomst alles thuis kan downloaden en uitprinten met behulp van de thuis 3D printer. En met behulp van open source 3D modeling software zoals Blender die overigens gratis te downloaden is, kan de gebruiker of consument de design zelf aanpassen of verbeteren.

## **Repman 1 : Aanschaf**

De Repman is een 3D printer. Deze printer is gemaakt op basis van een opensource model wat betekent dat de blauwdruk opengesteld is aan iedereen. De prototype, het maak proces, en het resultaat van de printer staan op het internet zodat iedereen een persoonlijke 3D printer thuis kan maken.

Ik heb zelf het complete bouwpakket (Repman 3.1) van Bits From Bytes besteld aangezien ik zelf niet technisch ben en totaal groen ben op dit gebied. Ik heb voor de Bits from Bytes pakket gekozen omdat het print object hier het grootst is en de snelheid veel sneller is. Ik zat erg te twijfelen tussen een ander variant namelijk die van de Makerbots. De webwinkel en printer zijn erg toegankelijk gemaakt voor de meer beginner zoals ik, maar wat je uiteindelijk kan uitprinten is veel kleiner dan die van Bits from Bytes. Overigens A1 technologies die kom je waarschijnlijk ook tegen zij leveren de onderdelen aan Bits from Bytes.

Ik heb er ongeveer duizend euro voor betaald. Als je wat meer ervaren ben kan je de 3D printer voor veel goedkoper aanschaffen dit houd wel in dat je zelf het pakket moet samenstellen. De reprap forum is groot en er zijn veel gebruikers die inderdaad alles zelf hebben samengesteld, op de repman fora kan je veel informatie vinden onder andere welke bedrijven de onderdelen los verkopen. Later zal blijken dat je de forum ook kan gebruiken als je problemen hebt met het bouwen van de printer. Echt alle vragen worden beantwoord, zelfs mijn domme vragen.

### **Repman 2 : Het in elkaar zetten**

Eindelijk is het pakket binnen. Bij het openmaken van het pakket schrok ik wel in eerste instantie. Ik heb nog nooit zoveel moertjes en schroefjes gezien. En het eerste wat mij binnen schoot is, hoe kan ik dit ooit zelf doen. Maar bij het rustig uitpakken en alles orden was de schrik weg en werd ik heel enthousiast. Ik had gelezen op het forum dat het in elkaar zetten niet langer dan een week zou duren als je alle vrije tijd in zou steken. Nou dat is dus alleen als je super technisch ben en geen andere bezigheden hebt zoals werk of school. Maar het werkt wel verslavend als je eenmaal begint is het moeilijk stoppen. Mijn docent adviseert wegens tijdgebrek om het door iemand anders in elkaar te zetten. Wat ik sterk afwijs. Inderdaad het is een vrij ambitieus project vooral als je totaal geen technische achtergrond hebt. Maar het weegt niet op tegen de voldoening die je krijgt als je de zelf in elkaar gezette onderdelen ziet, ook al heb je nog geen idee waar die onderdelen voor nodig zijn. De handleiding kan je op de Bits from Bytes site downloaden. Zorg wel dat je de juiste versie hebt, in mijn geval was dat 3.1.

Het eerste wat je moet doen is een test. Omdat veel onderdelen van een soort plastik is waar je schroefjes aan vast moet maken is er een soort voorzichtigheid nodig. Daarom zijn er test onderdelen waar je kan oefenen, te hard aanschroeven betekent dat de plastik kan barsten of breken. Maar laat je niet gek maken, wat later zal blijken. Ik was natuurlijk heel bang dat er iets kapot gaat en heb alles te voorzichtig aangedraaid en moest later toen de printer grotendeels in elkaar zat alle schroefjes opnieuw strakker aandraaien. Grappig was toen ik de printer voor het eerst ging testen zoveel schroefjes eruit vielen, dat ik dacht de hele printer valt uit elkaar, dat was echt schrikken.

De komende stappen in de handleiding zijn makkelijk te volgen. Vooral omdat bij elk onderdeel stapsgewijs uitgelegd wordt welke schroefjes boutjes enzovoort je nodig hebt, uit welk zakje en in de juiste volgorde moet bevestigen. Je heb daarom een grote oppervlakte nodig om alles uit te stallen wat er in de pakket zit zodat je makkelijk overal bij kan. Ik werd heel blij van de handleiding omdat mensen zoals ik dit alsnog kunnen volgen. Later werd ik minder enthousiast omdat er toch heel wat dingen niet begreep of net verkeerd beschreven werd. Bijvoorbeeld dat de volgorde van het aanbrengen van schroeven net anders is dan hoe het hele tijd is uitgelegd, schroeven die klaargelegd moeten worden voor een bepaald onderdeel die pas in het volgend hoofdstuk uitgelegd worden. Maar geen nood omdat de eerste hoofdstukken zo goed zijn uitgelegd begin je toch een soort gevoel te ontwikkelen om deze kleine schoonheidsfoutjes in de handleiding zelf te ontdekken en te verbeteren. In principe gaat het goed tot het hoofdstuk over het monteren en het solderen van de elektronica en het hoofdstuk over in elkaar zetten van de hot end (dit is het gedeelte waar het plastik verhit wordt. Ik raakte hier compleet in de war omdat de geschreven beschrijving van de handleiding veranderde in foto handleiding. Hier raadpleegde ik het forum en kwam er achter dat er een speciale wiki is waar gebruikers fouten in de handleiding verbeteren. Een van de velen gebruikers heeft zelfs zijn eigen wiki gemaakt waar hij lesgeeft die voor mij eigenlijk heel belangrijk is geworden. [\(http://edutechwiki.unige.ch/en/RapMan\)](http://edutechwiki.unige.ch/en/RapMan) Volgende keer:

Mijn eerste 3d printer tests en mijn eerste ervaringen bij fablab.

#### Repman 3: De testfase en eerste fabmoment.

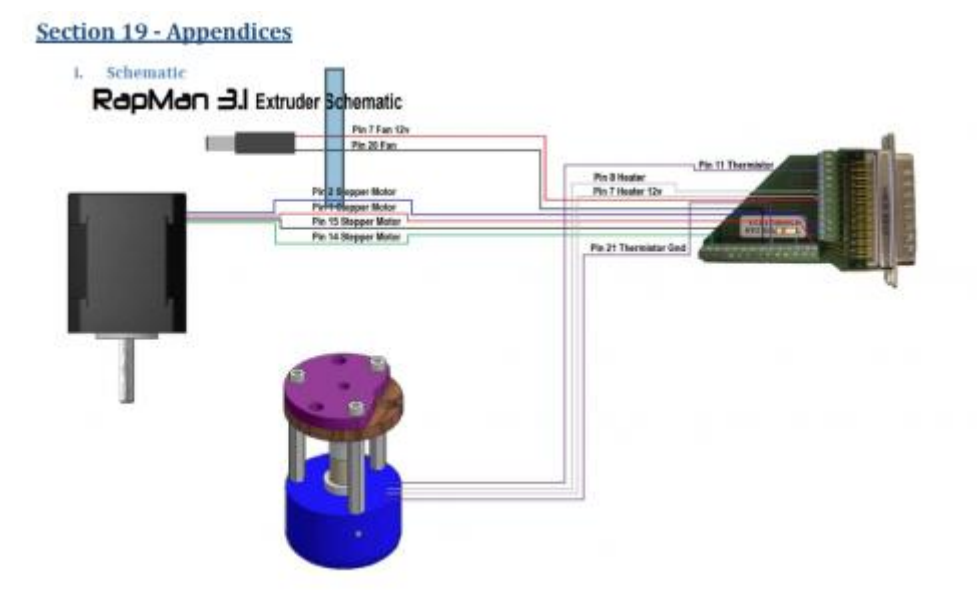

#### Goed de

printer is nu in elkaar. Wat een voldoening om zoiets te maken vooral als daar staat. Ik mocht eindelijk door naar het volgend hoofdstuk

namelijk de operation manuel. De eerste keer gebruik van de printer. Er bleek al bij de eerste stappen van alles mis te zijn. Het elektronisch bord waar de interface van de printer te vinden is kon ik niet optie 1, het lezen van de het geheugen kaart, kiezen. En optie 3, de temperatuur van de extruder regelen. In eerste instantie dacht ik dat misschien wel aan de software lag. De handleiding legt uit de je altijd de nieuwste firmware nodig hebt. Voordat je dit kan overzetten op de printer moet je een bootloader downloaden, dit is een programma om je computer met de printer te laten praten. En zoals blijkt alleen voor de firmware en niet om bestanden naar de printer te verzenden want daar gebruik je de sd

geheugenkaart.(gebruik hier niet meer dan 2GB). Als reden wordt er op het forum verteld dat dit een bewuste keus is omdat men op je computer andere dingen kan doen en dat je zo de printer zijn gang kan laten gaan. Wat eigenlijk logisch klinkt. Maar goed het probleem van de moederboard of elektronisch bord was niet verholpen door nieuwe firmware. Het bleek ook niet door mijn " fantastische" soldeer kwaliteiten. Ik had nog nooit gesoldeerd en kreeg te horen dat je elektronica met speciale soldeer aan elkaar moet maken. Maar dit was ook niet het probleem nadat ik dit ook gedaan heb. Het was dat de stroom toevoer geregeld was met een resistor. Ik wist niet wat dat was en kon ook niet herinneren of ik dit gelezen had in de handleiding of dat het in het pakket zat. Maar omdat Bogdan van de Rapman forum mij daarop gewezen heeft wist ik dat ik deze vergeten ben en dat het essentieel is voor de werking van de moederboard. Gelukkig voor mij had Rotor op de Kinkerstraat[,http://www.circuitsonline.net/shops/view/43,](http://www.circuitsonline.net/shops/view/43) genoeg van die resistors. En ja

het werkte het probleem was opgelost. De volgende stap was dat ik de temperatuur (optie 3) moest testen. Deze werd niet heet en wist eigenlijk meteen dat ik de hotend, dat is waar het plastik verhit wordt niet goed in elkaar gezet heb. Heel vervelend omdat de hotend met firecement vast gemaakt is. En dit niet meer heb want in het pakket krijg je net genoeg om maar 1 keer de hotend met firecement te bewerken. De firecement is een soort klei dat verhard wordt, en dit is nodig als een soort geleider maar vooral om de draden van de hotend, de nichroom draden, uit elkaar te houden, deze mogen namelijk elkaar niet aanraken. Dus de firecement moet afgebrokkeld worden. Later bij Fablab zou ik toch nieuwe firecement nodig moeten hebben. Ik had wat moeite met de vertaling. Wat is nu firecement. Is dit vuurvaste vuur cement? Het precieze antwoord weet ik tot op heden niet, en heb geen tijd om te experimenteren. Uiteindelijk kwam ik op deze site [www.groenebouwmaterialen.nl,](http://www.groenebouwmaterialen.nl/) hier heb ik Moviset vuurvaste mortelkit 2kg besteld. Hetgeen wat meer lijkt op vuurcement wat in het bouwpakket zit. Ik moet zeggen het lijkt meer op klei dan op cement. Vandaar de keus op Mortelkit. En het was niet zo duur. Goed, dit probleem was ook opgelost na het opnieuw installeren van de hotend en het opnieuw aanbrengen van firecement zorgde ervoor dat ik temperatuur van de hotend werkend kreeg. Maar ik had meer problemen, toen ik de motoren aan het testten was, bleek dat ik veel schroeven niet goed heb aangedraaid. Bij de eerste keer vielen er zoveel schroeven uit dat het vrij lachwekkend was. Bij het aandraaien van de schroeven brak een onderdeel van de printer. Deze heb ik gewoon opnieuw besteld bij Bits from Bytes zonder extra kosten. En bij nader inzien kon deze gewoon gelasercut worden bij Fablab. Het meest simpele probleem wat niet zo simpel bleek te zijn waren de striemen die de assen en het printbed bewegen. Deze kreeg ik maar niet werkend, de striemen vielen er ook nog eens af elke keer als ik ze testten. Uieindelijk heb ik ook nog een van de striemen verknipt, ik kon er 1 bestellen in Amsterdam bij het Weste[n,http://www.hetwestentechniek.nl/](http://www.hetwestentechniek.nl/) vlakbij de Ijtunnel. Ik kreeg het maar niet voor elkaar om dit probleem op te lossen ook niet met behulp van het forum. Maar 1 mailtje naar Fablab en kon daar mijn printer brengen en zij hielpen mij om deze te laten werken. Miguel en Sander waren super enthousiast over de Repman en gingen meteen aan de slag. In ieder geval hadden zij het probleem van de assen en de striemen opgelost. Het bleek dat ik een tandwiel verkeerd om had gemonteerd. Alles werkt dacht ik kan eindelijk aan de slag daarmee. Wat mij opviel is dat het printen vrij langzaam ging en ik de snelheid toch wil opvoeren. De Repman 3.1 kan 3 printkoppen aan. Miguel heeft gezegd dat dit eventueel de snelheid van printen kan opvoeren. Helaas zijn de printkoppen redelijk in prijs, en ik ga proberen met hulp van Fablab zelf maken. Ik zal later hier wat meer over vertellen. Iets anders is

dat het plastik vast blijft plakken aan het printbed. Dit is toch vrij moeilijk eraf te halen. Hier is ook nog geen oplossing voor. Miguel en Sander vertelden mij dat temperatuur langzaam en niet genoeg op sterkte komt. Dit kan je zien aan het plastik wat je print. Bij de eerste testfiles bijvoorbeeld zie je dat de hoeken niet scherp zijn. Het blijkt dus ook al zit alles in elkaar dat er nog veel tijd in zit op de printer in te stellen.